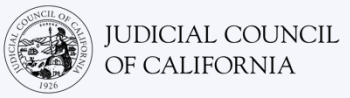

# Cómo conectarse con un intérprete por Cisco Webex—Guía de inicio rápido

Cisco Webex es un programa tecnológico que permite a las personas conectarse por video a la misma reunión desde cualquier lugar. Es posible que la corte utilice Webex para realizar procesos en la corte. Esta guía le enseñará cómo reunirse con su intérprete por Webex si solicitó uno para su proceso en la corte. *Tome en cuenta que es posible que la información de este documento cambie con las actualizaciones futuras de Webex.*

Esta guía es para el uso en computadoras, tabletas o teléfonos inteligentes. *Se recomienda que descargue la aplicación gratuita de Webex en su dispositivo para tener un mejor acceso a todas sus funciones.* Si no puede acceder a Webex desde una computadora, tableta o teléfono inteligente, comuníquese con la corte.

### ÚNASE A LA REUNIÓN

**1** 

**2** 

Abra la invitación a la reunión en Webex que recibió de la corte. Seleccione el botón "Join meeting" (Unirse a la reunión) en la parte superior de la invitación a la reunión. O seleccione el enlace de la reunión. *Asegúrese de unirse unos minutos antes.*

*Es posible que el sitio web de la corte también incluya enlaces directos que aparecerán por video o teléfono.*

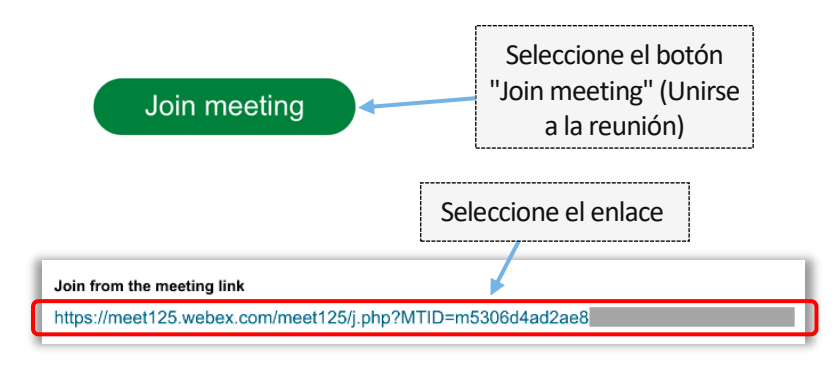

#### INGRESE SU INFORMACIÓN

Escriba su nombre (obligatorio) y dirección de correo electrónico (opcional). Seleccione "Next" (Siguiente) o "Join as a guest" (Unirse como invitado).

*Asegúrese de ingresar su nombre completo para que la corte pueda identificarlo. No podrá cambiar su nombre cuando ya esté en la reunión.*

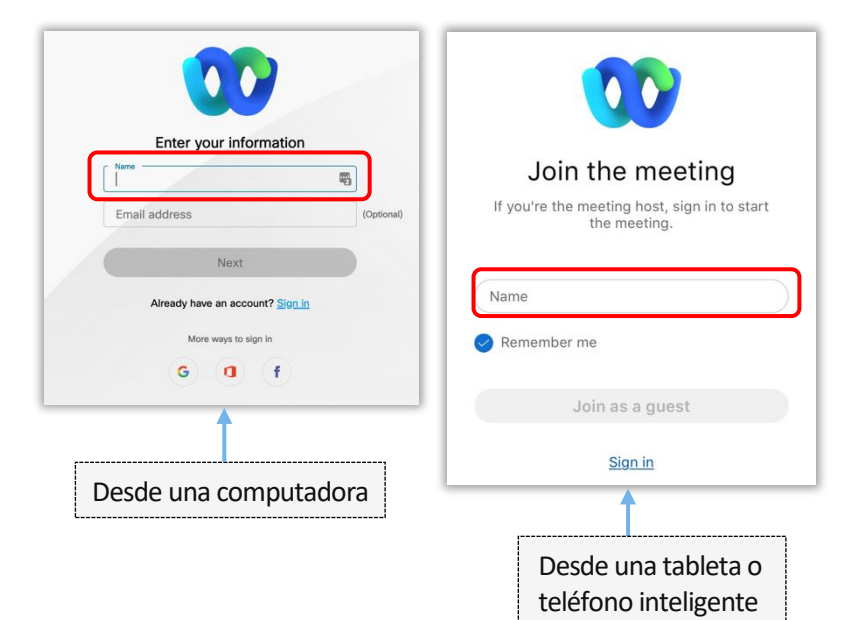

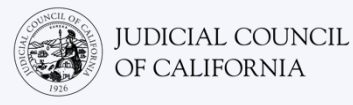

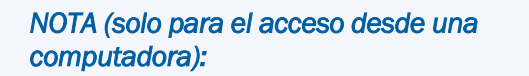

*Entre estos pasos, es posible que Webex le recomiende usar la aplicación de Webex. Si no descargó la aplicación de Webex en su dispositivo previamente, seleccione "Join from your browser" (Unirse desde el navegador).* 

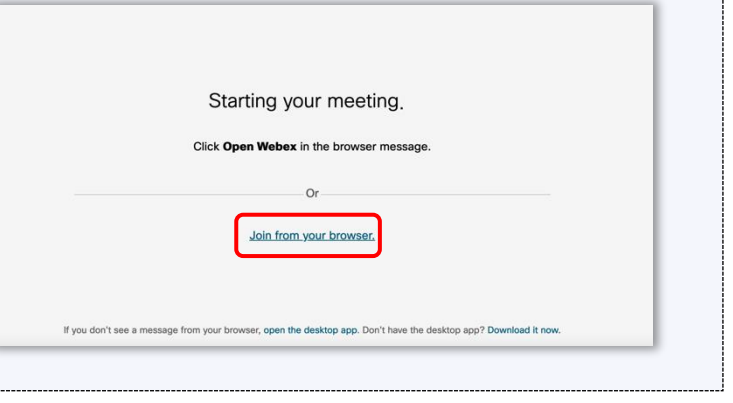

### PERMITA QUE WEBEX ACCEDA A SU CÁMARA Y MICRÓFONO

Seleccione "OK" (Aceptar) si Webex le solicita permiso para acceder a su cámara y micrófono.

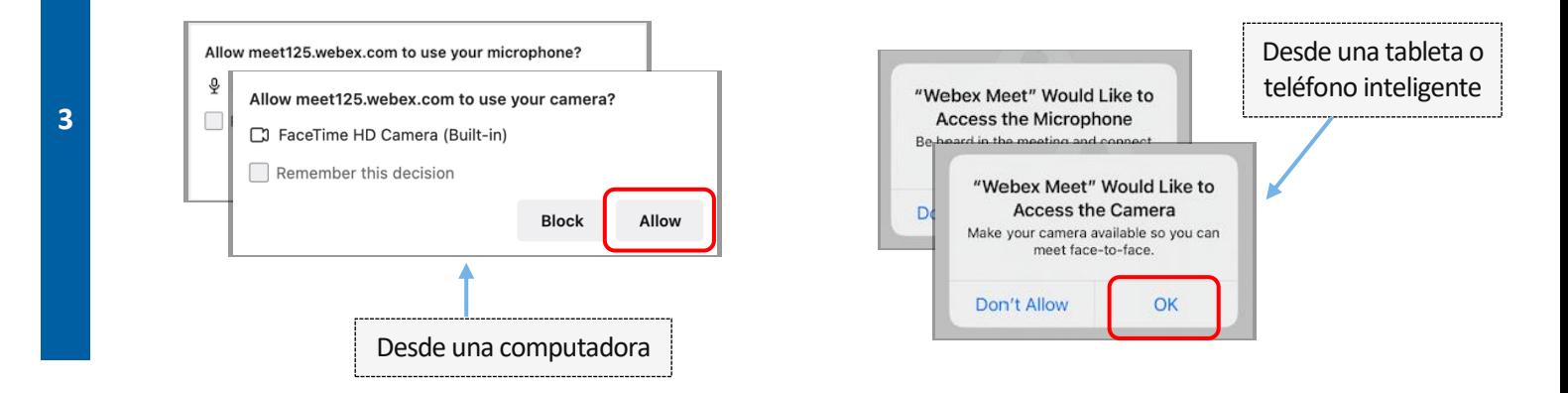

#### SILENCIE EL MICRÓFONO Y ACTIVE EL VIDEO

**4** 

Entrará a una sala de espera virtual. Desde aquí, silencie el micrófono y active el video. Si los íconos del micrófono o de la cámara tienen una línea diagonal roja sobre ellos, están desactivados. Asegúrese de que el ícono de micrófono tenga una línea roja sobre él (está silenciado) y que el de la cámara no la tenga (está activada).

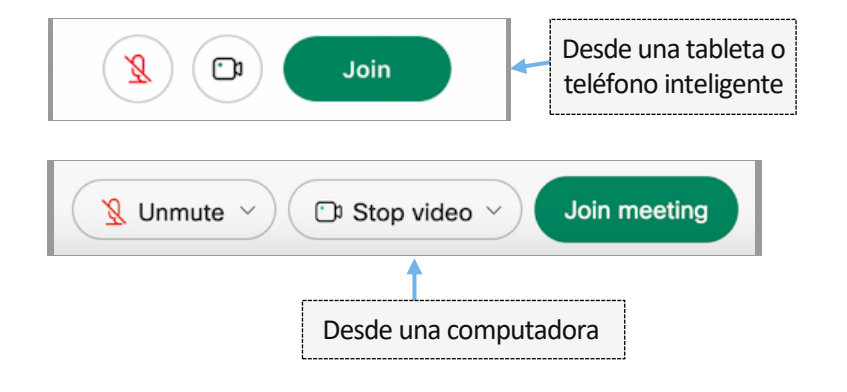

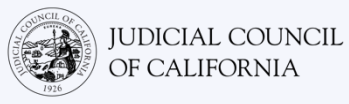

## ÚNASE AL INTÉRPRETE

Antes de unirse a la reunión, seleccione el idioma para la interpretación.

- Computadora: seleccione el ícono del planeta. Use el menú desplegable para seleccionar el idioma en el que desea hablar y escuchar.
- Tableta o teléfono inteligente: vaya al menú "More" (Más) (tres puntos). Haga clic en la pestaña izquierda "Advanced" (Opciones avanzadas) y seleccione "Interpretation" (Interpretación). Seleccione el idioma en el que desea hablar y escuchar.

*Nota: puede usar el control deslizante para ajustar el volumen que desea entre el intérprete y los hablantes originales.*

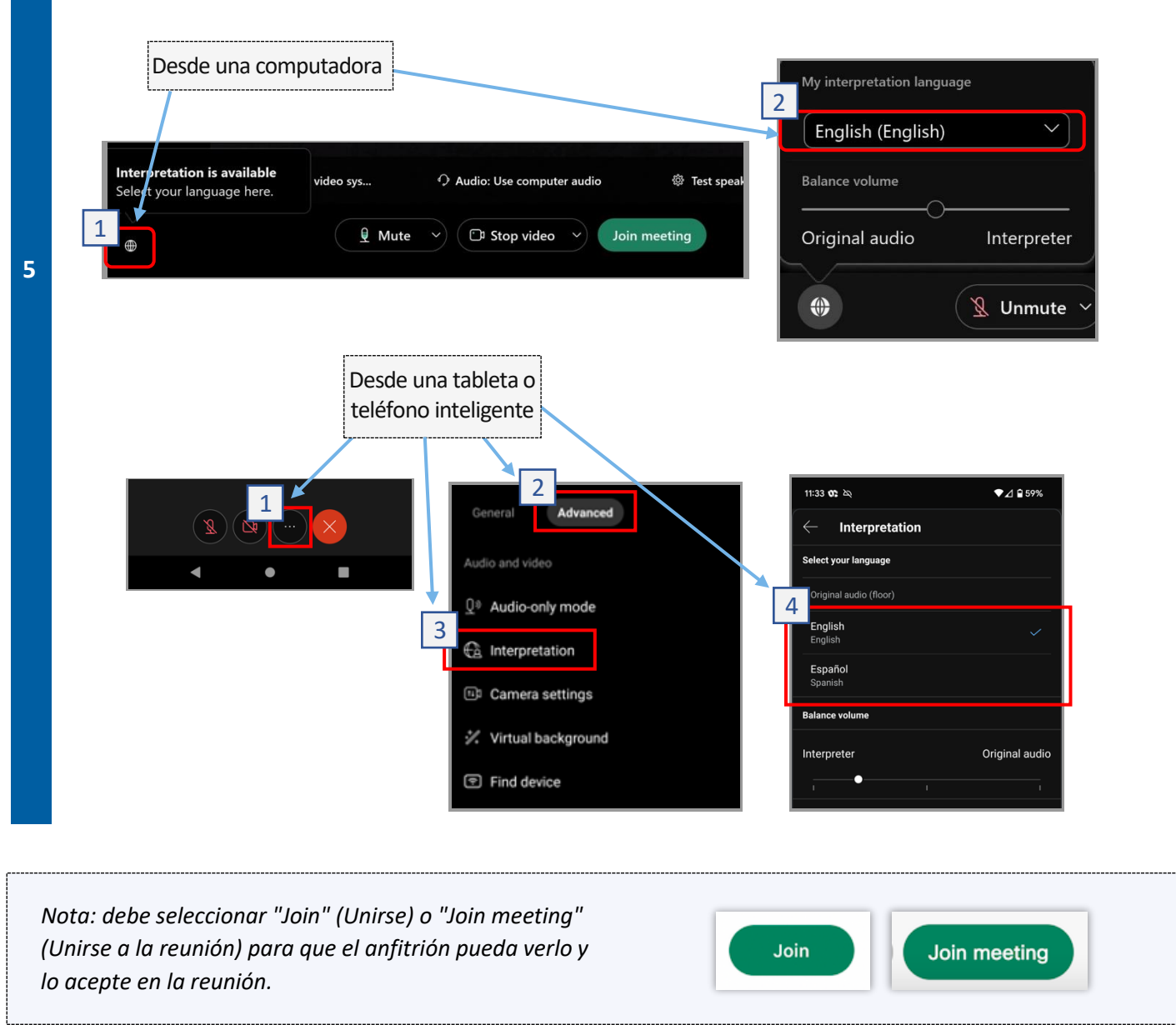

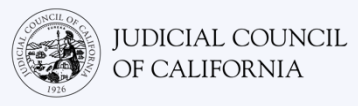

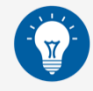

## CONSEJOS PARA PARTICIPAR EN UN PROCESO REMOTO DE LA CORTE CON INTÉRPRETE

- 1. Busque un lugar tranquilo donde pueda estar durante algunas horas sin ser interrumpido y sin tener que hacer algo más, como trabajar o manejar. Es muy aconsejable que elija un área tranquila de su casa o en un lugar privado.
- 2. Revise que el fondo sea el adecuado para la corte.
- 3. Dependiendo del calendario de la corte, es posible que tenga que esperar un rato antes de que llamen su caso. Es posible que ingrese a la sala de espera hasta que se llame su caso.
- 4. Vístase de manera adecuada. Aunque no asistirá a la corte en persona, la vestimenta que elija debe mostrar respeto a la corte. Elija algo que pueda vestir en un entorno profesional de oficina o de negocios.
- 5. Escuche y hable solamente en su idioma a través del intérprete.
- 6. Hable despacio y haga pausas con frecuencia para que el intérprete pueda traducir. Puede pedirle al intérprete que repita o explique la interpretación. No obstante, el juez o su abogado deben explicar los términos legales.
- 7. Diríjase al juez como "su Señoría".
- 8. Hágale saber al juez si no puede escuchar o si tiene dificultades técnicas.
- 9. No interrumpa. Si tiene alguna duda, puede utilizar el ícono de "Raise Hand" (Levantar la mano) en "Reactions" (Reacciones) en la barra de herramientas. Esto colocará una mano pequeña junto a su nombre y video para avisar a los demás que tiene una pregunta.
- 10. Permanezca frente a la cámara en todo momento. Recuerde que los demás podrán verlo cuando la cámara esté activada.
- 11. Permanezca con el micrófono silenciado a menos que hable. Recuerde que los demás podrán escucharlo a menos que su micrófono esté silenciado.
- 12. Visite el [sitio web sobre la Interpretación remota por video \(https://www.courts.ca.gov/VRI.htm](https://www.courts.ca.gov/VRI.htm), en inglés) del Consejo Judicial de California para obtener más información sobre cómo asistir a procesos remotos de la corte.